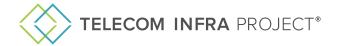

# Onboarding Guide & Overview

# OpenLAN

openlan@telecominfraproject.com

#### **Table of Contents**

- 1. Project Group Leadership and Points of Contact
- 2. Meetings and How to Get Involved
- 3. Project Group Applications
- 4. Project Group Procedures (Coming Soon)
- 5. Helpful Links
- 6. What's Next

# 1. Project Group Leadership and Points of Contact

You can receive Project Group support by contacting openlan@telecominfraproject.com.

## PROJECT GROUP LEADERSHIP

#### Project Group (PG) Co-Chair(s)/ Subgroup (SB) Co-Lead(s)

Chairs/Leads are responsible for driving the activities of the PG/SG. The PG/SG [Chair/Lead] is also the default person who leads PG/SG meetings, initiates voting, and interfaces with TIP employees and contractors (e.g. TIP support, legal, marketing, etc.) and TIP Committees (e.g. recommends proposals for adopting Final Deliverables to the TC or TVC). The PG/SG [Chair/Lead] may delegate its responsibilities to TIP PG Staff, if present.

Jack Raynor, Meta

#### PROJECT GROUP SUPPORT

#### Project Group Community Coordinators (PGCCs)

The PGCC provides administrative support to Chairs and Leads for PG/SG activities.

Megan Skinner, Telecom Infra Project

#### Technical Program Managers (TPMs) and Technical Support Staff

The TPM and technical support staff provide technical support to help drive the PG's agenda within the PG, among TIP PGs, and external to TIP.

- David Nowicki, Telecom Infra Project
- Jaspreet Sachdev, Telecom Infra Project
- Firas Shaari, Telecom Infra Project

## 2. Meetings and How To Get Involved

Meetings for the OpenLAN Project Group happen on a monthly basis. The best way to get updated is to join one of these monthly meetings. To access the details of the next virtual call, click on the meeting tab within Hivebrite or contact PG Leadership to understand how you can best get involved.

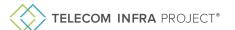

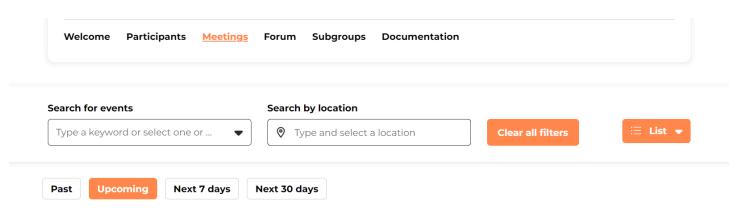

The best way to get involved is by joining an OpenLAN subgroup. You can request access to subgroups using the "Subgroups " tab within the OpenLAN Hivebrite group (as shown below). Subgroups include:

- OpenLAN Switching (OLS)
- OpenWiFi (OWF)

Welcome Participants Meetings Forum <u>Subgroups</u> Documentation

In addition to the monthly PG meeting, subgroup meetings are held more frequently. Make sure to check the Meetings tab within the subgroup spaces in Hivebrite for updates.

# 3. Project Group Applications

#### HIVEBRITE PLATFORM AND FEATURES

#### Forum Discussion

The Forum tab within Hivebrite is your space to ask questions and pose discussion topics related to the Project Group at large. This is also the space where you will hear directly from TIP Leadership and Support on meeting agendas, reminders, release of Technical documents and more.

#### Chat Functionality

In each Project Group space you have the opportunity to directly connect with members of your group. Click on the Group Members tab, find the member profile you'd like to chat to, and hit "Send Message."

#### Documentation (FileCloud)

Each PG's Hivebrite space has links to FileCloud, where documentation, deliverables, and roadmaps are stored, and where primary document collaboration takes place. Within 3 business days of joining each PG, you can expect to receive an email invitation directly from FileCloud, to the email address you use to complete your Hivebrite registration process. If you do not receive an email invitation within 3 business days, please check your spam folder or contact <a href="mailto:support@telecominfraproject.com">support@telecominfraproject.com</a>.

For an overview of how to get started and use FileCloud, click <u>here.</u>. To access FileCloud from Hivebrite, click on the Documentation tab.

#### ADDITIONAL PROJECT GROUP TOOLS

#### Atlassian

Our OpenLAN community is the only PG that uses Atlassian, which includes access to Confluence and Jira. You will receive a link to request access to Atlassian when your request to join the PG is approved. If you have questions or need assistance, please email openlan@telecominfraproject.com.

#### GitHub

If you do **not** have a GitHub username, you can create one <u>here</u>. If you included your GitHub username in your Hivebrite profile upon registration, your PGCC will provision your access to TIP's repositories as needed once you've been approved to join the PG. If you need to add it after you've registered, please email <u>openlan@telecominfraproject.com</u>.

#### Slack

You can join the OpenLAN Slack channel by clicking <u>here</u>. Within a week of signup, you will be added to the appropriate channels depending on your participation. If you need to be added immediately, please email <u>openlan@telecominfraproject.com</u>.

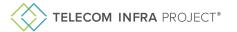

#### Google

You have been added to this PG's Google Group - this is for distribution list/email purposes only and there is no action required on your part.

## 4. Project Group Procedures

Project Group Procedures is your go-to document for everything related to how Project Groups operate and items such as contributions and deliverables. Document coming soon.

#### 5. What's Next?

#### Be sure to join the PG's community calls

Go to the Meetings tab under each PG to RSVP and add meetings to your calendar.

#### Leverage the PG's tools to see the community's progress

Hivebrite

FileCloud

Atlassian

GitHub

Slack Google

#### Engage with the community to contribute

Create and interact with posts in the PG's Forum.

Network with and message other TIP members in Hivebrite.

Engage with TIP on LinkedIn, YouTube, and X.

## 6. Helpful Links

Organizational Documents: <a href="https://telecominfraproject.com/organizational-documents/">https://telecominfraproject.com/organizational-documents/</a>

Project Group Charters: <a href="https://telecominfraproject.mediavalet.com/portals/projectgroupcharters">https://telecominfraproject.mediavalet.com/portals/projectgroupcharters</a>

TIP Knowledge Base: <a href="https://telecominfraproject.freshdesk.com/support/solutions">https://telecominfraproject.freshdesk.com/support/solutions</a>

Overview of Member | Hivebrite Sign-Up Process:

https://cdn.mediavalet.com/usva/telecominfraproject/2xkDyZa6LUiDSjwOH2SJ9Q/kWFGDHYxgk6Qj7u\_hAGmhQ/Original/Create% 20Your%20Hivebrite%20Profile.pdf

TIP Support: <a href="mailto:support@telecominfraproject.com">support/tickets/new</a> or submit a ticket: <a href="mailto:https://telecominfraproject.freshdesk.com/support/tickets/new">https://telecominfraproject.com</a> or submit a ticket: <a href="mailto:https://telecominfraproject.freshdesk.com/support/tickets/new">https://telecominfraproject.freshdesk.com/support/tickets/new</a>

TIP Membership: membership@telecominfraproject.com

TIP Marketing: marketingteam@telecominfraproject.com

TIP Events: <a href="mailto:events@telecominfraproject.com">events@telecominfraproject.com</a>

Press Inquiries: press@telecominfraproject.com

FYUZ 2024: fyuz@telecominfraproject.com